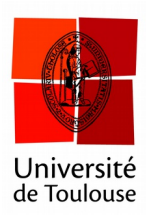

# **Comparer entre eux les résultats de deux votes**

en mode partout

#### **Date :** 10/01/2017

À l'issue d'une discussion, on souhaite parfois comparer visuellement et montrer les effets de la discussion entre élèves sur l'évolution des votes avant et après discussion.

#### **1 Faire voter 2 fois les élèves**

On suppose avoir fait voter 2 fois les élèves.

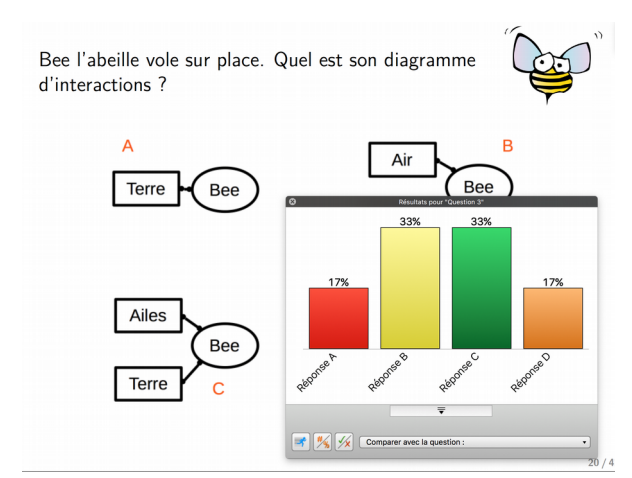

*Résultats du 1<sup>er</sup>* vote

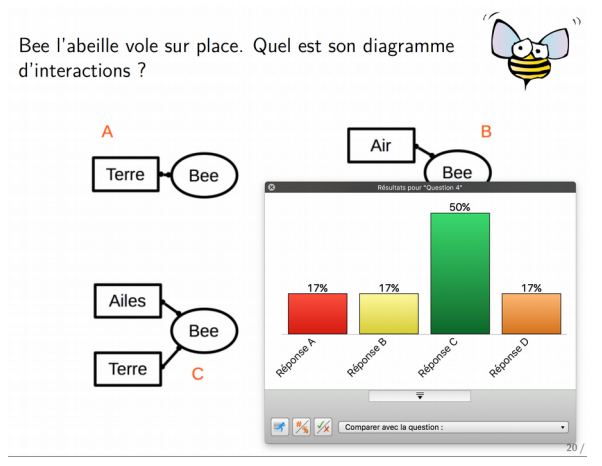

Résultats du <sup>2e</sup> vote

## $\circ$ Résultats pour "Question 4" 50% 17% 17% **17%** Régiones C Régonse B Régonse D Régonse A

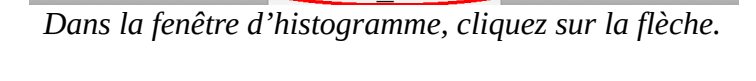

 $\triangle$ 

**3 Choisir la question à comparer**

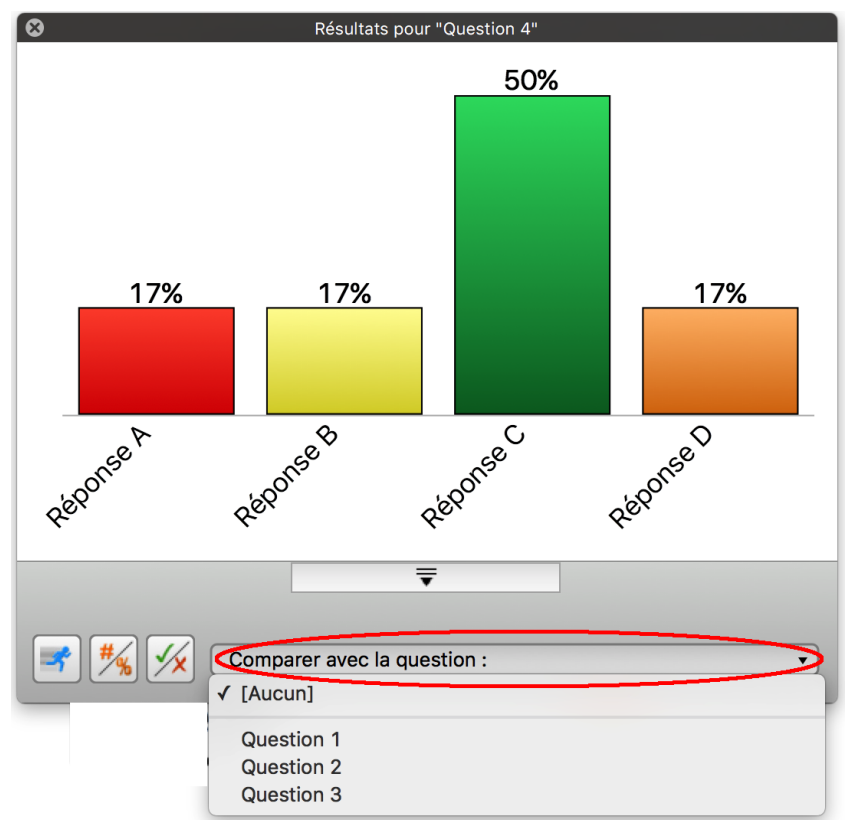

*Cliquez sur le menu « Comparer avec la question ». La question précédente est la dernière.*

### **2 Afficher la barre de comparaison**

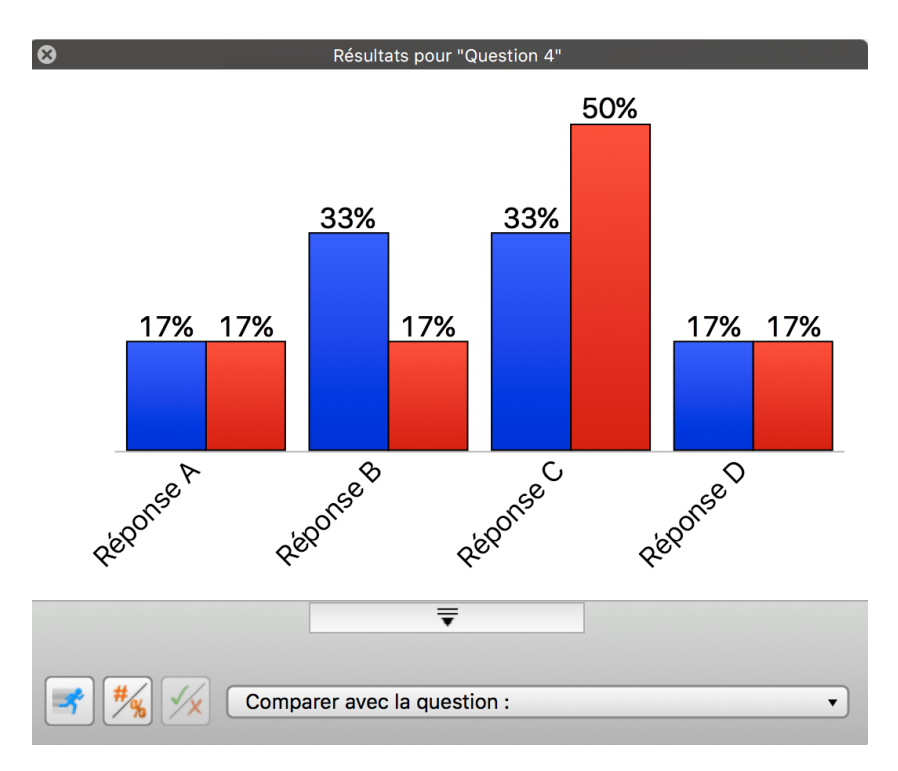

*Le vote précédent est en bleu, le dernier vote effectué est en rouge.*